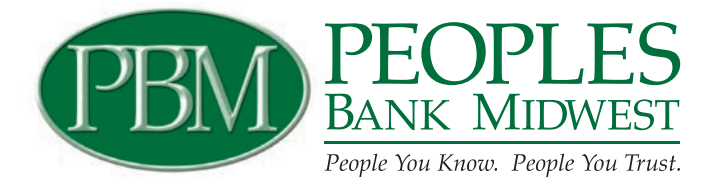

# Your upgraded online bill pay: How to use eBill

# **convenie ence and secu rity.** Welcome to the ultimate

and track bills online. And you can do it all in one secure place. Your upgraded online bill pay has eBill so you can view, pay

When you set up eBill, you'll receive bill summaries right on your amount and due date at a glance. payments dashboard. That means you can see the payment

upgraded eBill features. Now let's get started. Simply follow the steps below to use the

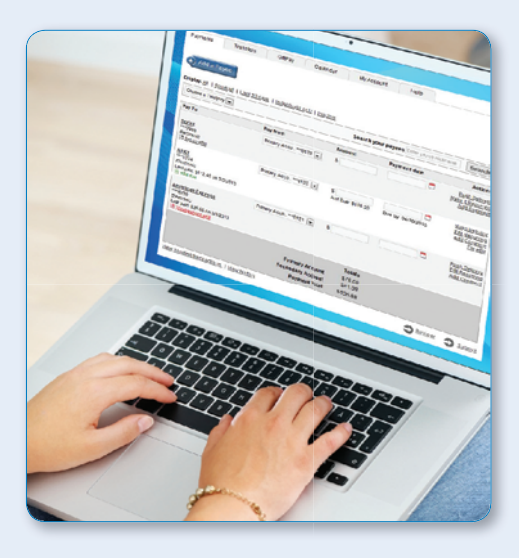

# **How to s set up eBill How to set up**

#### It only takes a few moments to set up an eBill. Here's how to do it.

- 1. Go to the payments dashboard the payee's n name and select "Set up eBill" (A) under
- 2. Enter your login credentials for the payee's website
- 3. Accept the terms and conditions and submit

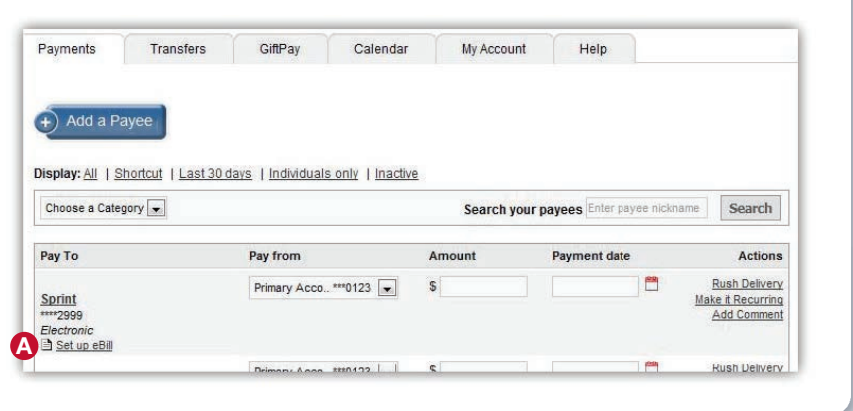

# **How to k know when an eB Bill is due**

When you set up eBill, it's easy to keep track of when your bills are due.

payee has a new eBill dashboard when your due" (B) notice on your 1. You will see an "eBill

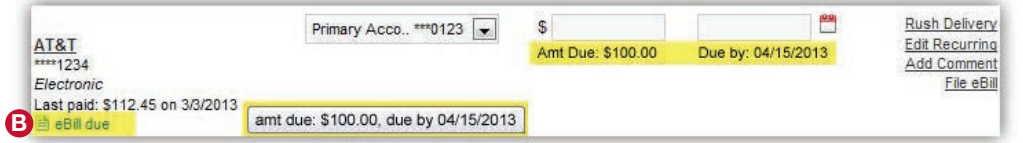

2. At this time, you can **view the amount due and due date** 

### **How to set up automated recurring eBill payments**

#### When you set up recurring payments, you'll never worry about missing a payment.

- 1. From the dashboard, Recurring" (C) under the "Actions" " column select "Make it
- schedule (D) you want 2. Select the payment
- send date (E) account, am mount and 3. Select your pay from

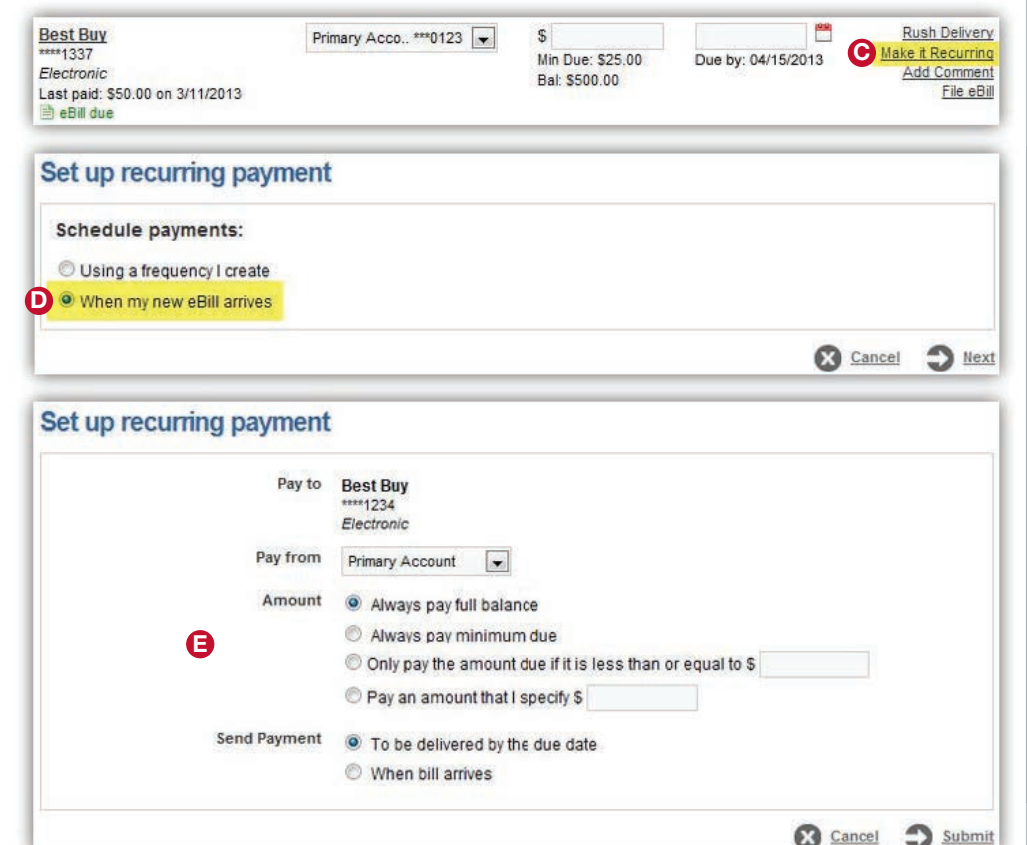

## **How to view eBill history**

Once an eBill is paid, you can view it in your "eBill History" for 18 months.

- 1. Select a payee dashboard (F) on your paym ments
- "eBill History" (G) details" page, select 2. On the "Payee
- 3. Now you can n view past eBills the details of your

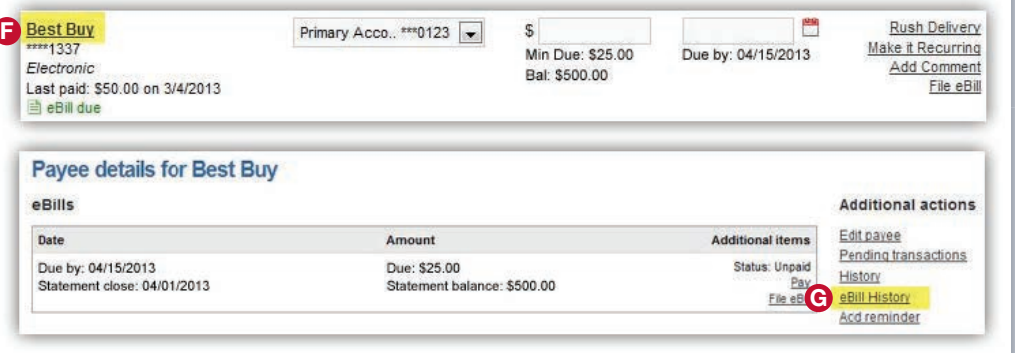

## **How to fi file an eBill**

If you pay a bill by cash, check or through your payee's website, here's how to remove the "eBill due" notice on your dashboard.

 1. To file an eBi ll, select your dashbo d right of your payee on<br>your dashboard "File eBill" (H) to the

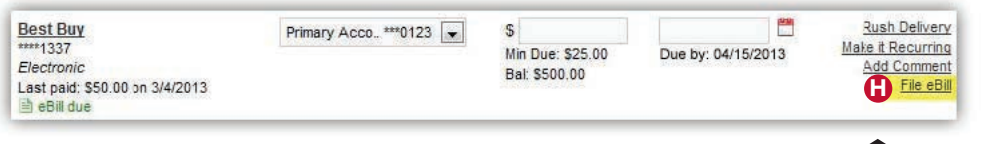

E FDIC

2. Once it's filed, the eBill will appear in your eBill History